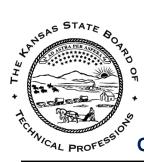

#### KANSAS STATE BOARD OF TECHNICAL PROFESSIONS

900 SW Jackson Street, Suite 507 Topeka, KS 66612 (785) 296-3053 | http://ksbtp.ks.gov

### ONLINE REGISTRATION & RENEWAL GUIDE — FOR INDIVIDUALS

-Click here to jump to the Renewal Guide section-

#### **Registration Instructions:**

KSBTP utilizes the "Kansas Enterprise Professional Licensing Online Services Site" to allow licensees to renew online. This software is currently designed to work best with Internet Explorer. Please follow the steps below to create a User ID and Password to login to the portal OR to make a new login if you have forgotten yours.

#### 1. Access the Renewal Portal

You can access the online renewal portal **by clicking the link above** or by viewing our Renewal Information page; Clicking the image below will open KSBTP's Renewal Information page for you:

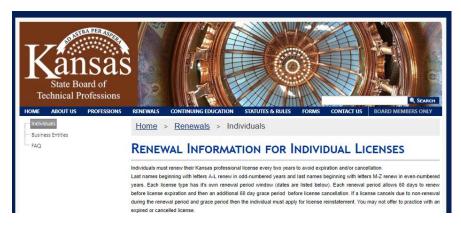

#### 2. Register a Person

On the front page of the renewal portal find "Register a Person" in the top left menu:

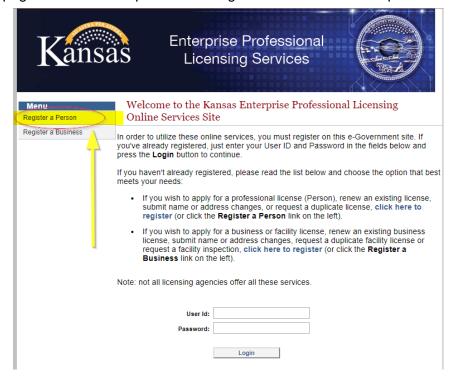

#### 3. Enter Your Information into TWO Fields

Please enter either the registration code from the renewal form OR your birth date, the last four of your SSN and your license number. The most common error made is not including your license pre-fix such as "A, LA, PE, PG, PS" with your license number.

- Enter your information into three of the four fields below.
- Then press the Search button to search for your records based on the information you provided. Click the Search button to continue.

NOTE: Your Renewal ID and Registration Code are provided to you by your Licensing Board, and are printed on your official notice to renew. If you have not received your official notice to renew in the mail 30 days before your license's expiration date, and you do not have a registration code or renewal id, contact the KSBTP at ksbtpadmin@ks.gov or (785) 296-3053.

Your license number format consists of your profession prefix + your license number (example: PE1234).

Registration Code

OR

License Number:

ex: PE1234

Birth Date:

ex: 01/15/1985

Last 4 digits of SSN

ex: 6789

Search

## 4. Create User ID and Password

A registration page allows you to view your information currently listed in KSBTP's database. At the bottom of the page create a unique User ID and Password, then click "Register".

| Kansa              | ıs                                                                                                    | Enterprise Pro<br>Licensing S |                      |                       |
|--------------------|----------------------------------------------------------------------------------------------------|-------------------------------|----------------------|-----------------------|
| Menu<br>Login Page | Registration                                                                                                    |                               |                      |                       |
| Logiii age         | This record was retrieved based on the entered search criteria. Please review the information below and double-check that the search returned <b>your</b> record.                                                                                                    |                               |                      |                       |
|                    | <ul> <li>If the record below is yours, enter a Username and Password in the form below and press the Register button to create your account. Once logged into the e-Government application you will be able to maintain your records, apply for an additional license, and renew an existing license (depending on the licensing agency's requirements).</li> <li>If the information below is not yours, click HERE to search again. If your records cannot be found, click here for information on contacting the proper department / agency / board.</li> </ul> |                               |                      |                       |
|                    | Name                                                                                                    |                               |                      |                       |
|                    | Name Prefix:                                                                                                    | -                             | Birth Date:          |                       |
|                    | First Name:<br>Middle Name:                                                                                                    |                               | SSN:                 | Female ▼              |
|                    | Last Name:                                                                                                    |                               | Gender.              | remale *              |
|                    | Name Suffix:                                                                                                    | Doe                           |                      |                       |
|                    | Maine Julia.                                                                                                    |                               |                      |                       |
|                    | Address                                                                                                    |                               |                      |                       |
|                    | Country:                                                                                                    | United States ▼               | Phone:               | 7852964800            |
|                    | Line 1:                                                                                                    | 900 SW Jackson                | Fax:                 |                       |
|                    | Line 2:                                                                                                    | STE 100                       | Email:               | sarah.j.easter@ks.gov |
|                    | City:                                                                                                    | Topeka                        |                      |                       |
|                    | County:                                                                                                    | Shawnee                       |                      |                       |
|                    | State:                                                                                                    | KS ▼                          |                      |                       |
|                    | ZipCode:                                                                                                    | 66612                         |                      |                       |
|                    | User ID                                                                                                    |                               |                      |                       |
|                    | User ID*                                                                                                    | janedoe                       |                      |                       |
|                    |                                                                                                    | ex. jsmith                    |                      |                       |
|                    | Password*                                                                                                    |                               | Confirm<br>Password* |                       |
|                    |                                                                                                    | Minimum 6 characters          |                      |                       |
|                    |                                                                                                    |                               | Register             |                       |

#### 5. Confirmation of Registration

It may take up to a minute during busy times for the confirmation page to load. Once you receive this message click to be taken back to the login page, where you will use your new User ID and Password to login for the first time. SAVE YOUR USER ID AND PASSWORD FOR FUTURE USE.

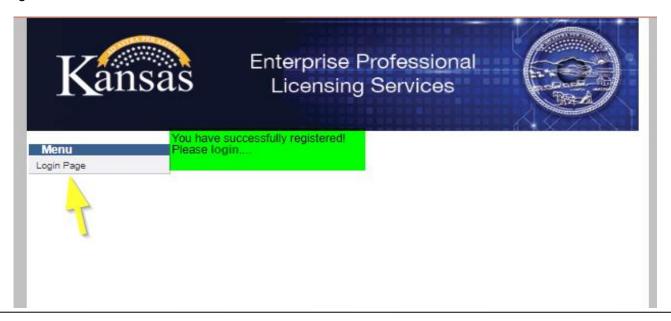

# ONLINE RENEWAL GUIDE

Once logged into the online renewal portal use the following steps to renew your individual license(s).

### 1. Click on "Renew License" in the top left menu

Click "Renew License" first to stay in checklist order; you will have the opportunity to update demographics information during the renewal checklist flow.

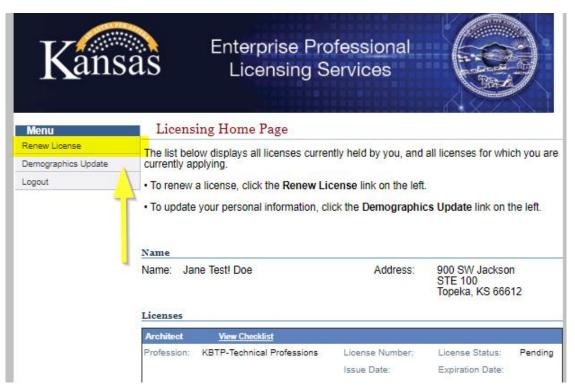

#### 2. Click "Continue" on your renewable license

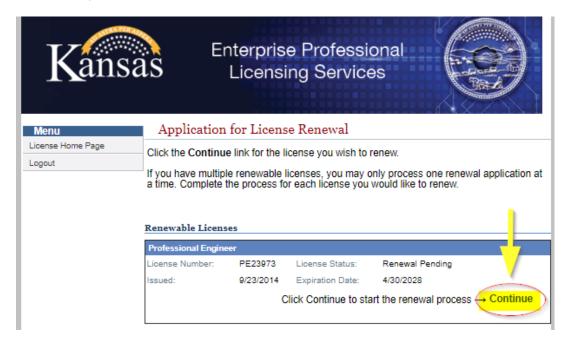

#### 3. Click "Start" to begin the online renewal process...

If you have had any administrative or disciplinary action taken against a professional license in another jurisdiction or if you have been convicted of a felony use the "Felony/Discipline" button to be directed to a paper renewal form; you may not renew online.

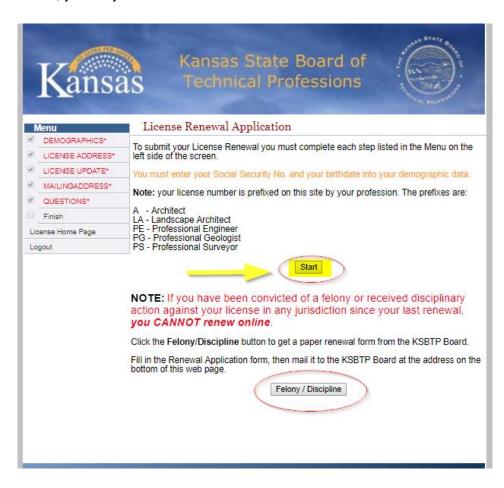

#### 4. Make any necessary updates to the Person Address page

Your birth date and SSN must be entered to finish renewing online. Click "Continue"

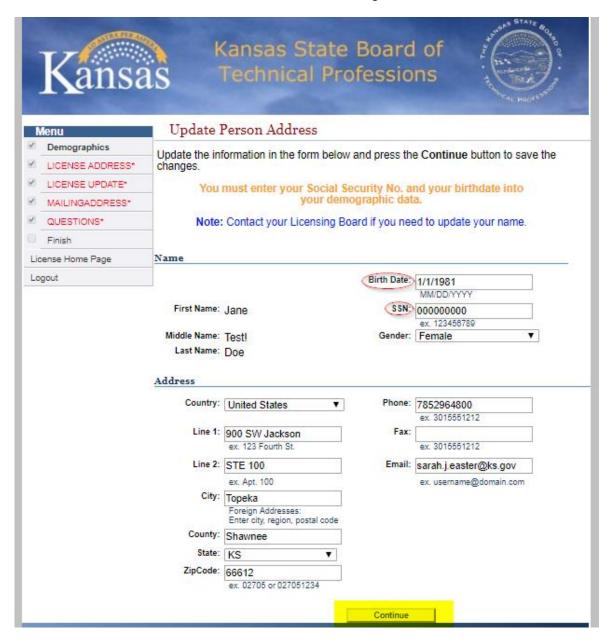

## 5. Confirm your address

Click "Complete"

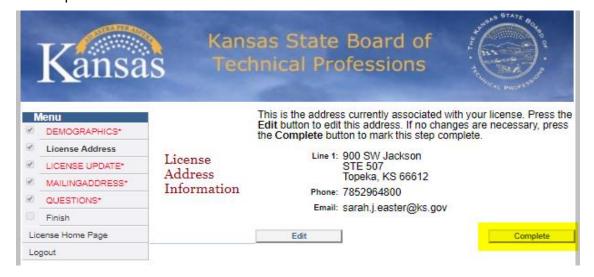

#### 6. Review Secondary Address & Malpractice Liability Screening Panel

If you have a second address or business address on file with the Board it will appear here for you to edit if necessary.

Selecting that you are willing and available to serve on malpractice screening panel is optional. Click "Complete"

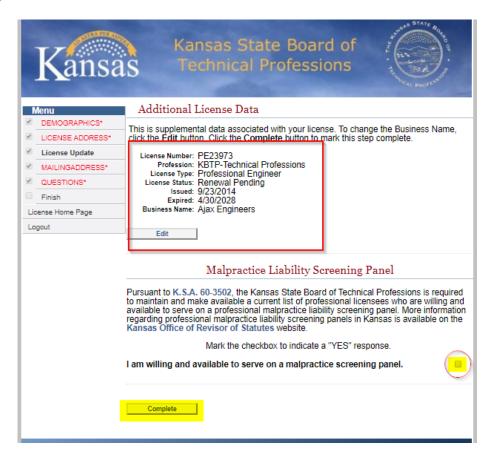

#### 7. Select your preferred mailing address

You may only select one. Then click "Continue"

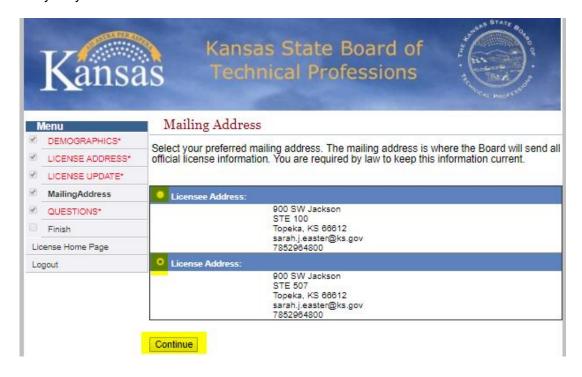

#### 8. Answer two renewal questions

You must use the drop-down menus to answer "yes" or "no" to the renewal questions.

Please read all text on this page as answering incorrectly may lead to disciplinary action against your license. You should NOT renew if you have not completed all required CE. Return to KSBTP's renewal information webpage to renew as Inactive or seek additional guidance.

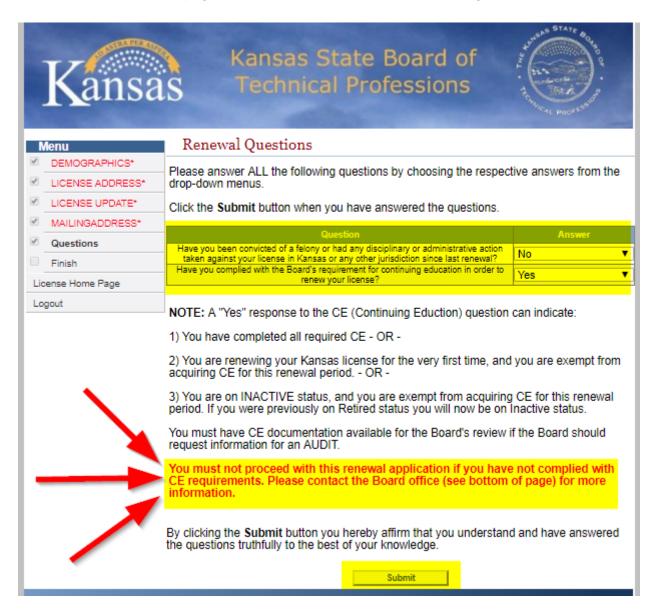

Continue to next page for step 9

#### 9. Renewal Summary/ Checkout

Review your information and READ the ATTESTATION before clicking "Checkout" to pay your renewal fee.

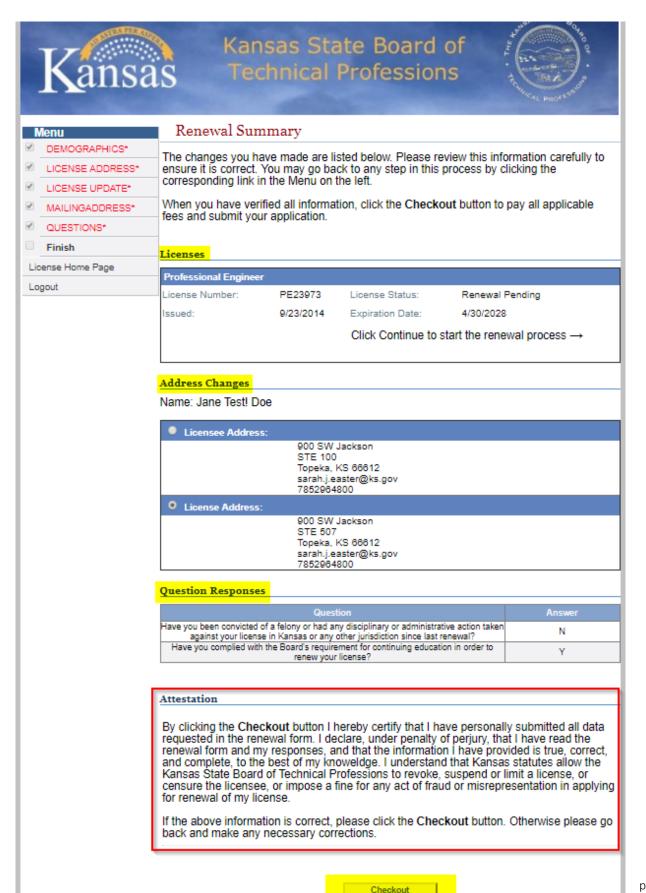

#### 10. Select Payment Type

Review the fee information and select "Pay by Checking Account" or "Pay by Credit Card", Then select "Pay Online" to continue to **KanPay** 

#### 11. Enter Payment Information

Enter all required fields for your electronic check or card payment, then enter the required contact information at the bottom of the page and select "Continue" to **submit your payment and renewal**. **SAVE** your confirmation page to show successful renewal and payment online!

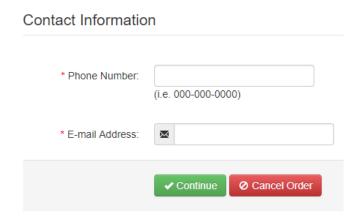

After successful payment you are done with your renewal. A pocket card will be e-mailed to you within 3-5 business days.